In het Hoger Onderwijs wordt al vrij veel gewerkt met digitale leeromgevingen zoals bijvoorbeeld Blackboard. **Jos Tolboom** houdt zich bezig met de mogelijkheden voor wiskunde en gaf een cursus voor wiskundedocenten uit het voortgezet onderwijs.

# **Een digitale leeromgeving voor het vak wiskunde**

### **Inleiding**

Het aantal mogelijkheden van digitaal werken in het onderwijs neemt in rap tempo toe. De vraag begint te dringen welke rol de computer kan spelen in het organiseren van het leerproces. In dit artikel stellen we ons voor hoe een denkbeeldige docente volgend jaar haar wiskundeonderwijs in het studiehuis gaat inrichten met ondersteuning van een digitale leeromgeving.

Erica geeft inmiddels een kleine tien jaar les aan de HAVO-VWO afdeling van een scholengemeenschap. De school heeft de gedachte van het studiehuis enthousiast omarmd, maar dat heeft wel geleid tot één (!) contactuur van zestig minuten per week voor wiskunde in 4 HAVO B1-groepen en daar bovenop in het tweede halfjaar een extra uur voor de B12-ers. Te weinig, vindt Erica, maar de situatie van de school indachtig verwacht ze niet dat dit het volgende jaar meer zal worden. Ze zoekt dus naar andere mogelijkheden om in contact met haar leerlingen te blijven. In een nascholingscursus van de Rijksuniversiteit van Groningen maakte Erica onlangs kennis met het verschijnsel digitale leeromgeving. Dat lijkt haar wel wat en ze gaat aan de slag om zo'n leeromgeving voor haar HAVO B-pupillen in te richten.

### **Blackboard**

In de cursus is gewerkt met de digitale leeromgeving (DLO) *Blackboard*, zoals die wordt aangeboden via kennisnet. Helaas is er alleen een Engelstalige versie beschikbaar, maar daarover maakt Erica zich weinig zorgen. Desnoods maakt ze voor haar HAVO-leerlingen een kleine handleiding aan het begin van de cursus. Die kan geschreven worden aan de hand van de navigatieknoppen die de leerling in Blackboard aangeboden krijgt:

- 1. *Announcements*: je krijgt een overzicht van de *Aankondigingen.* Dat zijn de laatste nieuwtjes.
- 2. *Course Information*: hier staan de opzet en de doelstellingen van een cursus. Hier vind je dus ook de verwijzingen naar het boek en de studiewijzer. Daarnaast vind je hier de tijden en plaatsen van de lessen.

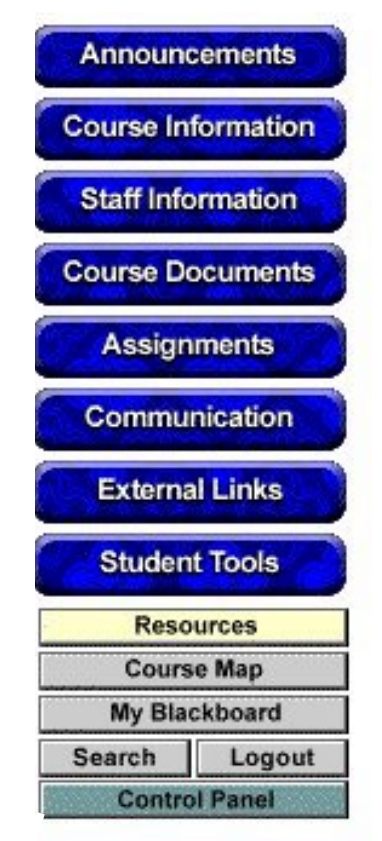

*fig. 1 De knoppen van Blackboard*

- 3. *Staff information*: hier staan gegevens over de docent. Wanneer en waar is zij bereikbaar?
- 4. *Course Documents*: verreweg de belangrijkste knop. Onder deze knop staan alle documenten die van belang zijn. Dat kunnen zijn: extra uitleg in Powerpoint, opgaven in Word, plaatjes, Excel bestanden, kleine programma's. Wie een dergelijk bestand opent, kan er rechtstreeks mee werken. Dus je kunt direct met een Word of Excel document aan de slag.
- 5. *Assignments*: de toetsen en opdrachten die je moet inleveren. Hier kan ook staan waar de toets of opdracht over gaat, wat de beoordelingscriteria zijn en wanneer je die moet inleveren. In een spreadsheet vind je de resultaten van de ingeleverde opdrachten.
- 6. *Communication*: onder deze knop bevinden zich de communicatiemogelijkheden. Je kunt e-mailen naar individuen, naar door de cursusleiding aangemaakte groepen of naar iedereen. Verder heb je toegang tot de discussieforums. Bestanden kun je via de Digital Dropbox naar de docent opsturen, die ze zal nakijken en terugsturen. Verder vind je hier een Course calendar, waarin belangrijke data staan.
- 7. *External links*: hier vind je (digitale) verwijzingen naar relevante plaatsen op het www buiten de omgeving van de course.
- 8. *Resources*: op deze plek staat extra informatie die nuttig is voor de cursus. Op basis van de omschrijving die de docent van de cursus geeft, kan de software van Blackboard zelf een keuze maken uit de veelheid aan informatie die er te vinden is op het www.
- 9. *Course Map*: hier vind je een soort kaart van wat er allemaal in de Course te vinden is. Dit lijkt sterk op de mapstructuur van de Windows verkenner.
- 10. *My Blackboard*: je ziet hier een overzicht van alle vakken en onderdelen waarvoor je staat ingeschreven.
- 11. *Search*: je kunt zoeken op trefwoord.
- 12. *Log out*: je kunt je afmelden bij de server.
- 13. *Control Panel*: deze knop is onzichtbaar voor een leerling of bezoeker. Alleen docenten (instructors of course builders) hebben een Control Panel, waarmee zij onderdelen aan de cursus kunnen toevoegen of verwijderen.

# **De normale verdeling als voorbeeld**

Terug naar Erica. Ze besluit de DLO te gaan inzetten bij het onderdeel Normale Verdeling. Over een aantal weken komt dat onderwerp aan de orde en ze verwacht dat ze te weinig tijd en mogelijkheden zal hebben om via de beschikbare contacturen dit onderwerp de nodige diepgang te kunnen geven. In de voorbereiding kan ze zo al een aantal moeilijke punten aangeven waar ze vroeger altijd iets bij moest vertellen. Erica besluit het grondig aan te pakken. Niet zomaar wat extra onderwerpen naast het boek, maar een zo volledig mogelijke leergang in de map Course Documents. De testopgaven (digisommen) komen in de map Assignments.

Het resultaat van deze DLO is via het internet te bekijken op:

http://kringen.kennisnet.nl/courses/De\_normale\_ verdeling/

met de gebruikersnaam (username): inspectie en het wachtwoord (password): inspectie.

Wie op de knop Course Documents heeft geklikt van de DLO De Normale Verdeling krijgt het scherm onderaan deze pagina te zien.

Erica stelt zich voor dat een leerling op basis van de informatie in de DLO thuis of op school aan het werk gaat met de Normale Verdeling. Gelukkig heeft de school royaal geïnvesteerd in ICT-faciliteiten voor de leerlingen en kunnen deze altijd wel ergens achter een beeldscherm aan de gang. In de (weinige) contacturen heeft ze nu de handen vrij om de voortgang van de leerlingen individueel bij te houden en onverwachte problemen te bespreken. Soms zal het nodig zijn om klassikaal extra uitleg te geven bij onderdelen die nog niet zo duidelijk in de DLO zijn gezet. Dat levert dan meteen verbeteringen op voor de volgende keer.

Dubbelklikken op de onderstreepte naam van een map geeft toegang tot de documenten in die map. Uit de toelichting bij iedere map blijkt duidelijk wat daarin zit. Dat is niet alleen wiskundige informatie over het onderwerp, maar ook de noodzakelijke informatie over de organisatie

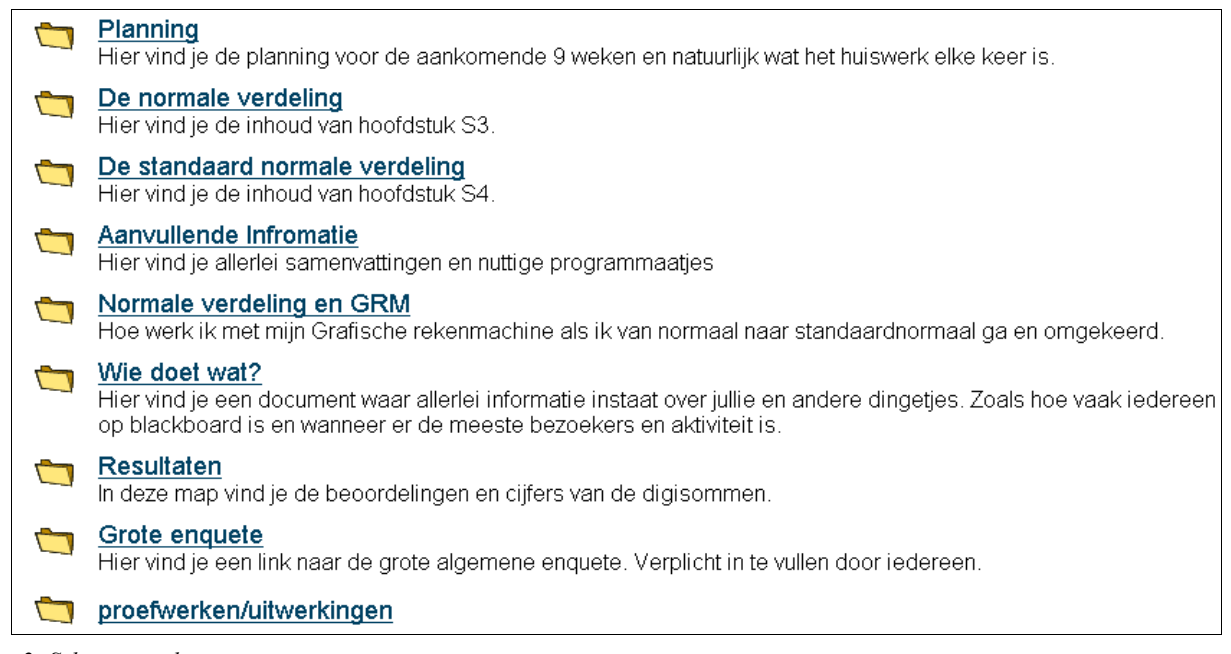

*fig. 2 Scherm van de DLO*

van het onderwijs, zoals de planning van de leerstof, het werken met de Grafische Rekenmachine en de uitwerkingen van de proefwerken.

## **Wat is nut van een DLO?**

Het grote voordeel van deze omgeving is dat je er zo gemakkelijk spullen kunt opzetten en afhalen en dat de leerling er vanaf elke computer bij kan, dus ook thuis. De soort van het bestand doet er niet toe. Of het nu om een map gaat met verschillende (soorten) bestanden, om een los Word of Excel document of om een plaatje, alles is met een paar toetsaanslagen in de course te zetten. Mits natuurlijk de verbinding met internet goed werkt. Om een bepaalde bestandsoort te kunnen bekijken moet op de 'bekijkcomputer' wel de corresponderende programmatuur geïnstalleerd zijn.

De DLO kan dus netjes geordend op één plek zowel inhoudelijke als organisatorische informatie over een vak of onderdeel daarvan bevatten.

- Deze eigenschappen:
- de goede bereikbaarheid
- de mogelijkheid om verschillende soorten bestanden op één plek neer te zetten
- de mogelijkheid om inhoudelijke en organisatorische informatie netjes bij elkaar te zetten
- de overzichtelijkheid
- de communicatieve mogelijkheden

maken een DLO tot een geschikt instrument voor het studiehuis.

Deze overwegingen gelden natuurlijk voor alle vakken in het voortgezet onderwijs. Of het nu gaat om Frans of om wiskunde, het maakt niet uit. Bij Frans kan de course een lijst met woorden bevatten in combinatie met een overhoorprogramma waarmee de leerlingen zelf kunnen oefenen. Bij wiskunde kan een applet ter plekke zorgen voor begripsondersteuning of extra oefening.

Voor wiskunde geldt bovendien het voordeel dat de docent uit het inmiddels grote aanbod van wiskundemateriaal dat op het www verkrijgbaar is een in haar of zijn ogen geschikte keus kan maken voor de leerlingen en die keus overzichtelijk kan rangschikken.

Een DLO functioneert op deze manier als een digitale uitbreiding van de contactmomenten tussen docent en leerlingen. Daarmee ontstaat ruimte om de beschikbare contactmomenten op een andere manier in te richten en meer individuele aandacht aan leerlingen te geven. Door de communicatiemogelijkheden is er echt sprake van tweerichtingsverkeer.

Of een DLO volledig leerstof vervangend moet zijn of alleen aanvullend bij het boek, is een kwestie van onderwijsstijl en beschikbare tijd en zal iedereen voor zichzelf moeten bepalen. De ambitieuze docent dient hier wel gewaarschuwd te worden: het digitaliseren van materiaal en inrichten van een DLO kost vaak meer tijd dan van tevoren ingeschat is!

## **Ervaringen van docenten en leerlingen**

In het cursusjaar 2000-2001 hebben twaalf docenten Wiskunde in het kader van hun studie aan de Rijksuniversiteit van Groningen tot eerstegraads docent Wiskunde een DLO opgezet en geëvalueerd.

Uit deze evaluaties blijkt dat de meningen van leerling en docent van geval tot geval goed overeenkomen. Vond de leraar het fantastisch, dan waren de leerlingen ook bijna altijd erg enthousiast. Meende de leraar dat de DLO maar zozo functioneerde, dan waren de leerlingen dat met hem of haar eens. Bovendien waren leerlingen positiever over de DLO naarmate ze minder uren per week les hadden en dus voor informatie en communicatie meer op de DLO waren aangewezen (het aantal contacturen varieerde van één tot vier per week!).

Uit het antwoord op de vraag of leerlingen liever gewoon les hebben van een fysieke docent dan van een computer blijkt dat ze liever een docent hebben, maar dat een computer beter is dan niks wanneer die docent er niet is. De leerlingen willen in ieder geval niet de docent inruilen voor een DLO (dat is de docent overigens met ze eens), maar de meesten willen toch graag een mengeling van beide onderwijsvormen.

In het bijzonder waren de meeste leerlingen enthousiast over de mogelijkheid om zonder fysieke aanwezigheid van de docent te oefenen voor de toets.

Een prachtige mogelijkheid om de leerlingen te volgen wordt standaard geboden via Control Panel / Course Statistics. Zie figuur 3, waarin elke regel correspondeert met één leerling (inclusief de docent). Over een bepaalde periode is daar weergegeven wie wanneer en hoe vaak is ingelogd. Dit overzicht is alleen toegankelijk voor de docent. Als je het aantal keren inloggen per leerling uitzet tegen het cijfer op de eindtoets, dan zien we een positieve correlatie in de puntenwolk. Dit resultaat spoort fraai met de ervaringsregel: hoe meer tijd je erin steekt, hoe beter het resultaat.

Dit overzicht onderstreept ook een andere ervaringsregel: de makers van de course zijn de meest actieve deelnemers. Dat betekent dat het opzetten van een dergelijke cursus meer werk is dan het volgen ervan. Een troost voor de docent is wel dat het jaar daarop –

wanneer hij of zij les geeft aan een

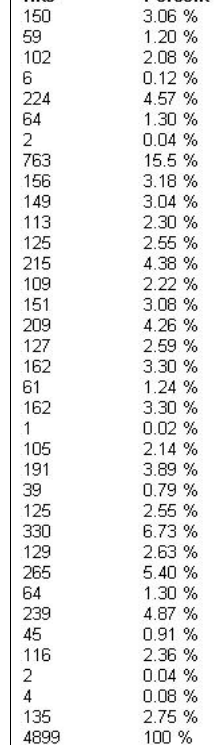

**Percent** 

*fig. 3*

dergelijke groep – de aanvangsinvestering niet weer hoeft te worden gedaan.

## **Voorlopige conclusies en aanbevelingen**

Duidelijk is dat docenten en leerlingen gemiddeld genomen heel enthousiast zijn. Bijna iedere docent geeft aan 'er zeker mee door te willen gaan'. Van de leerlingen vindt de meerderheid dat 'meer vakken met een DLO zouden moeten werken'. De bottleneck zal zitten in de grote hoeveelheid werk die het bouwen van DLO's met zich meebrengt. Misschien dat er in de nabije toekomst sprake kan zijn van taakdifferentiatie binnen de (wiskunde)sectie. In dat geval kan een ICT-er die voor een deel wordt vrijgemaakt courses inrichten die door collega's worden gebruikt. Het lijkt op dit moment onmogelijk (en wellicht onwenselijk) alle onderwijs via de computer te geven, maar het lijkt eveneens onmogelijk de opmars van de computer in de lessen te stuiten.

### **Tot slot**

Natuurlijk is Blackboard alleen niet zaligmakend. Wie wil, kan een kijkje nemen bij de firma'?s die tot de laatste selectieronde doordrongen bij het maken van een keuze voor de DLO van de Rijksuniversiteit Groningen:

- Blackboard: http://www.blackboard.com, ook geïnstalleerd op http://kringen.kennisnet.nl
- WebCT: http://www.webct.com

– IntraLearn: http://www.intralearn.com

Meer informatie is verder te vinden op:

http://www.math.rug.nl/didactiek/public/

De voorbeeld DLO over de Normale Verdeling is ontwikkeld door Oena Eringa, docente Wiskunde aan Belcampo te Groningen en Bart Jan Holleman, afstudeerder bij de afdeling Educatief Ontwerpen van de vakgroep Wiskunde en Informatica van de Rijksuniversiteit Groningen, als onderdeel van de cursus 'Een digitale leeromgeving voor het vak Wiskunde' van de deeltijdopleiding tot eerstegraads docent Wiskunde.

*Jos Tolboom, Faculteit Wiskunde en Natuurwetenschappen, Rijksuniversiteit Groningen. Email: j.tolboom@math.rug.nl*

#### **Leerlingen meten de verspreiding van euromunten**

Duitsland produceert met 35,4% verreweg de meeste euromunten. Zijn in de loop van volgend jaar de muntjes in onze portemonnees voor een derde deel van Duitse oorsprong? *Natuur & Techniek wetenschapsmagazine* en de 'Studiegroep Wiskunde met de Industrie' startten op 1 januari 2002 een euro-experiment. Zij toetsen de wiskunde van de verspreiding van euromunten aan de praktijk.

De verspreiding van de nieuwe euromunten in twaalf EUlanden vormt een experiment dat nooit meer kan worden herhaald. Kunnen we wiskundig voorspellen hoe snel de munten van de diverse lidstaten zich verspreiden? Kunnen we aan de hand van peilingen het komende jaar conclusies trekken over het Europese geldverkeer? *Natuur & Techniek* zal komend jaar hierover regelmatig publiceren.

Schoolklassen en individuele deelnemers kunnen zich op de website http://www.wiskgenoot.nl/eurodiffusie aanmelden. Vervolgens kunnen ze op gezette tijden (vooral rond de eerste dag van iedere maand) de munten in hun portemonnee sorteren en tellen en het telresultaat invoeren op de website. Bij de meting van 1 februari j.l. zijn bijvoorbeeld ruim zestigduizend munten geteld. Volgende grote metingen volgen begin april, mei en juni, en begin september. Die laatste meting moet inzicht geven in vakantie-effecten.

Tijdens de Studiedag Wiskunde met de Industrie, in februari georganiseerd door het Centrum voor Wiskunde en Informatica (CWI) en de Universiteit van Amsterdam, bogen enkele wiskundigen zich over de euroverspreiding. Ze ontwikkelden enkele modellen die in het najaar in *Natuur & Techniek* worden vergeleken met de praktische meetresultaten van de inmiddels meer dan tweeduizend EuroMeters. Een van de ontwikkelde modellen bestaat uit een Markov-keten, die uitgaande van de kans dat een munt Nederland verlaat of Nederland weer binnenkomt, voorspelt dat bij een kans van 0,04 al in het voorjaar van 2003 de helft van de munten in de Nederlandse portemonnee buitenlands is.

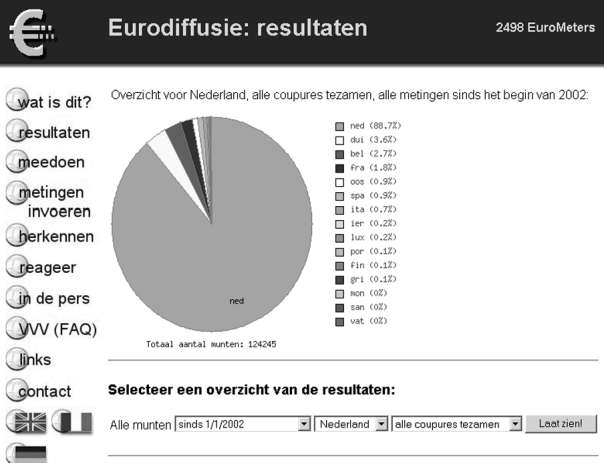

De eerste telresultaten op de website, onder meer in de vorm van taartdiagrammen, geven een indicatie van de verspreiding. Met nog meer EuroMeters en na meer metingen zal het eurodiffusie-experiment een betrouwbaarder beeld moeten gaan geven van de snelheid waarmee munten zich verspreiden. Diverse leerlingen op middelbare scholen hebben deze 'eurodiffusie' inmiddels uitgekozen voor een schoolproject.